# **Monitor SQL Server Performance**

SQL Diagnostic Manager allows you to analyze the performance of your monitored SQL Server instances from My Views and from the Dashboard view.

## **See the general status of all your monitored SQL Server instances**

The SQL Diagnostic Manager Today view allows you to view the status of all your monitored SQL Server instances, including a listing of all your active alerts.

## **Get the configuration properties of all your monitored SQL Server instances**

The Server Configuration Properties view allows you to view the important configuration settings for all of your monitored SQL Server instances. While you manage these settings in different areas of SQL Diagnostic Manager, you can see a current list of all of your instances and their properties settings in one view.

#### **Get an overview of a group of SQL Server instances**

My Views allows you to monitor either specific groups of SQL Server instances, or all groups. This overview includes monitors that allow you to view several important specifics, see at-a-glance if there are any problems, and drill down to detailed metrics for each component on the SQL Server instance.

# **Get an overview of a specific SQL Server instance**

The Dashboard view provides a graphical representation of the activity on your SQL Server instance. This dashboard allows you to diagnose issues that are inter-related, using quick links to see the associated details and review possible solutions to specific issues.

### **Interact with the selected SQL Server instance using Idera Newsfeed**

On each server view, you can interact with the selected SQL Server instance by either:

- $\circ$  Viewing the server profile
- <sup>o</sup> Posting to the server's wall
- Following the server

For more information, see the [Idera Newsfeed Help](#) [.](http://wiki.idera.com/www.idera.com/help/idera news feed/1-4/web/default.htm)

SQL Diagnostic Manager identifies and resolves SQL Server performance problems before they happen. [Learn more](http://www.idera.com/productssolutions/sqlserver/sqldiagnosticmanager) >>

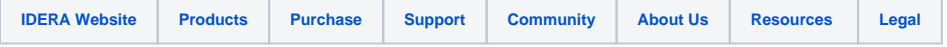